## Type of Work Classification Setup

Last Modified on 02/28/2022 11:21 am CST

## Overview

Type of Work Classifications may be setup and used in Agvance Dispatch.

## Setup

Type of Work Classifications are inventory departments included in a classification, such as 'Dispatch Type of Work'. To setup this classification, navigate to the*Hub / Setup / Company Preferences/ Product*tab and select the **Department Classifications** button.

If a *Dispatch Type of Work* classification does not exist, it should be added. Select the **Add** button, and enter the Name of the department classification. Double-click on the *Dept ID* or *Department Name* column heading to select the necessary service fee departments.

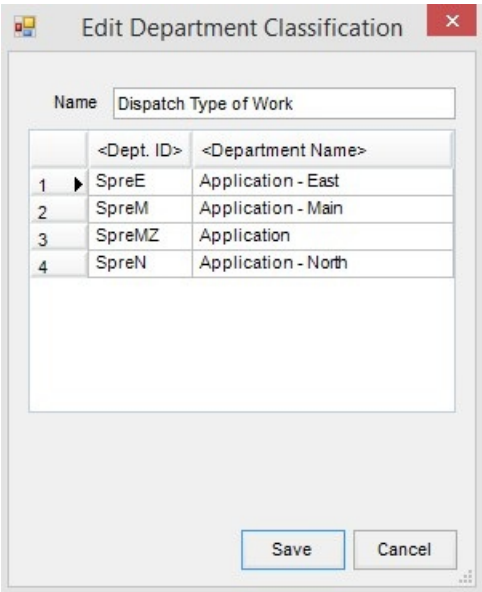

After the setup is complete, click **Save**.

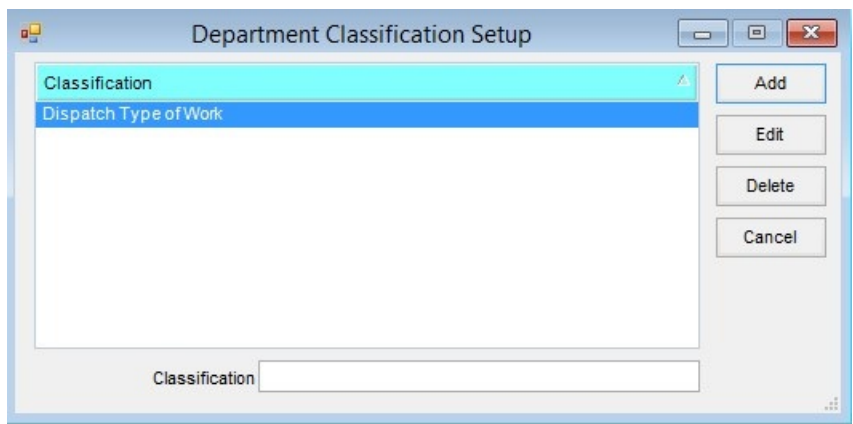

Open the Dispatch module. In the *Agronomy Work Orders* window, select the **Setup** button. On the *General* tab of the *Multi API Work Order Setup* window, select *Dispatch Type of Work* from the *Type of Work Classification* dropdown menu.

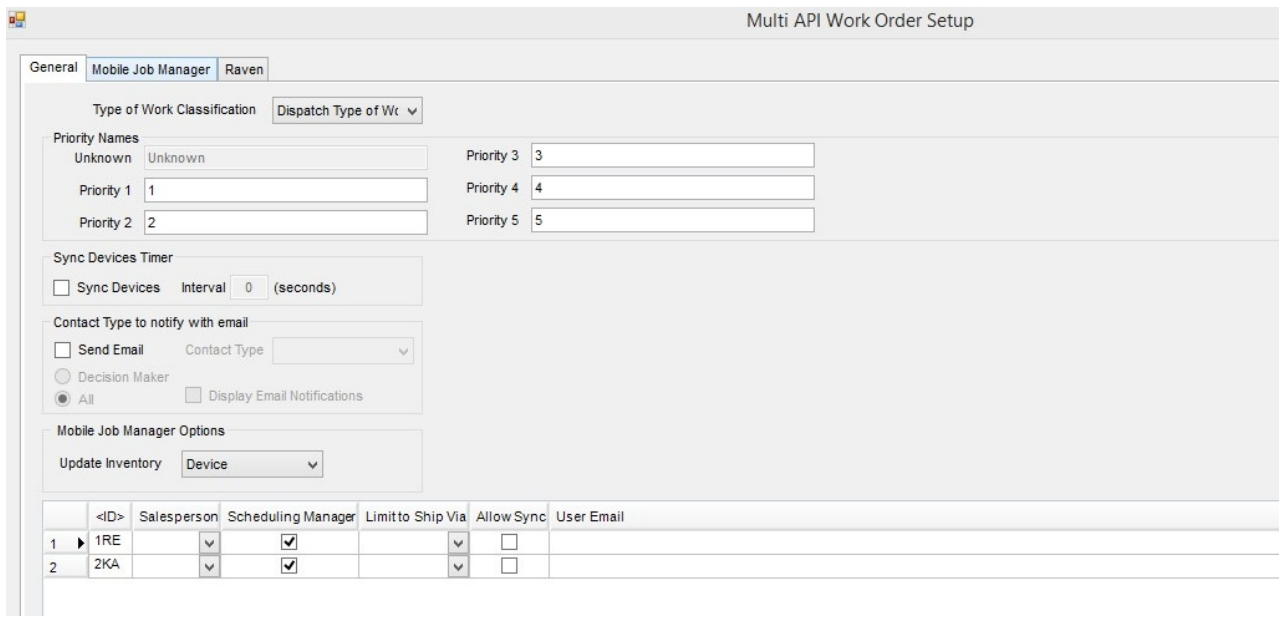

The Agronomy Work Orders grid is then filtered to display only the products residing in the inventory department included in the Dispatch Type of Work classification and that are currently included with the displayed ticket grid. ?